# Ambientes de Desenvolvimento Avançados

#### ADO – ActiveX Data Objects

*Teófilo Matos 2001.11.27*

### Estrutura da Aula

 $\bullet$  Introdução aos MDAC´s – ADO

• Cliente COM no Browser Utilização do ADO

### MDAC´s - *Universal Data Access Universal Data Access*

- ! Estratégia desenvolvida pela *Microsoft*®
- **Permitir aos utilizadores um acesso eficiente a** qualquer fonte de dados
	- servidores de base de dados
	- correio electrónico
	- $\sim$  documentos de produtividade pessoal – relatórios, apresentações, folhas de cálculos –
	- servidores de informação baseados na *Web*
	- etc ...

### MDAC´s - *Universal Data Access Universal Data Access*

! Disponibiliza um *interface standard*

- Acesso aos dados consultas e/ou alterações de forma transparente
- ! Especificação independente do armazenamento de dados, ferramentas e linguagens.
	- interface de alto nível ( ADO )

Fácil utilização

 interface baixo nível ( OLE DB ) Alta performance

### MDAC´s - *Universal Data Access Universal Data Access*

- ! Muita flexibilidade do *UDA*
	- and the contract of the contract of – integrar vários repositórios
	- experience and the contract of the contract of utilização de ferramentas, aplicações e plataformas, consideradas mais adequadas
	- assenta, na sua maioria, em *objectos COM*
	- experience and the contract of the contract of modelo consistente de programação

# MDAC's, principais componentes

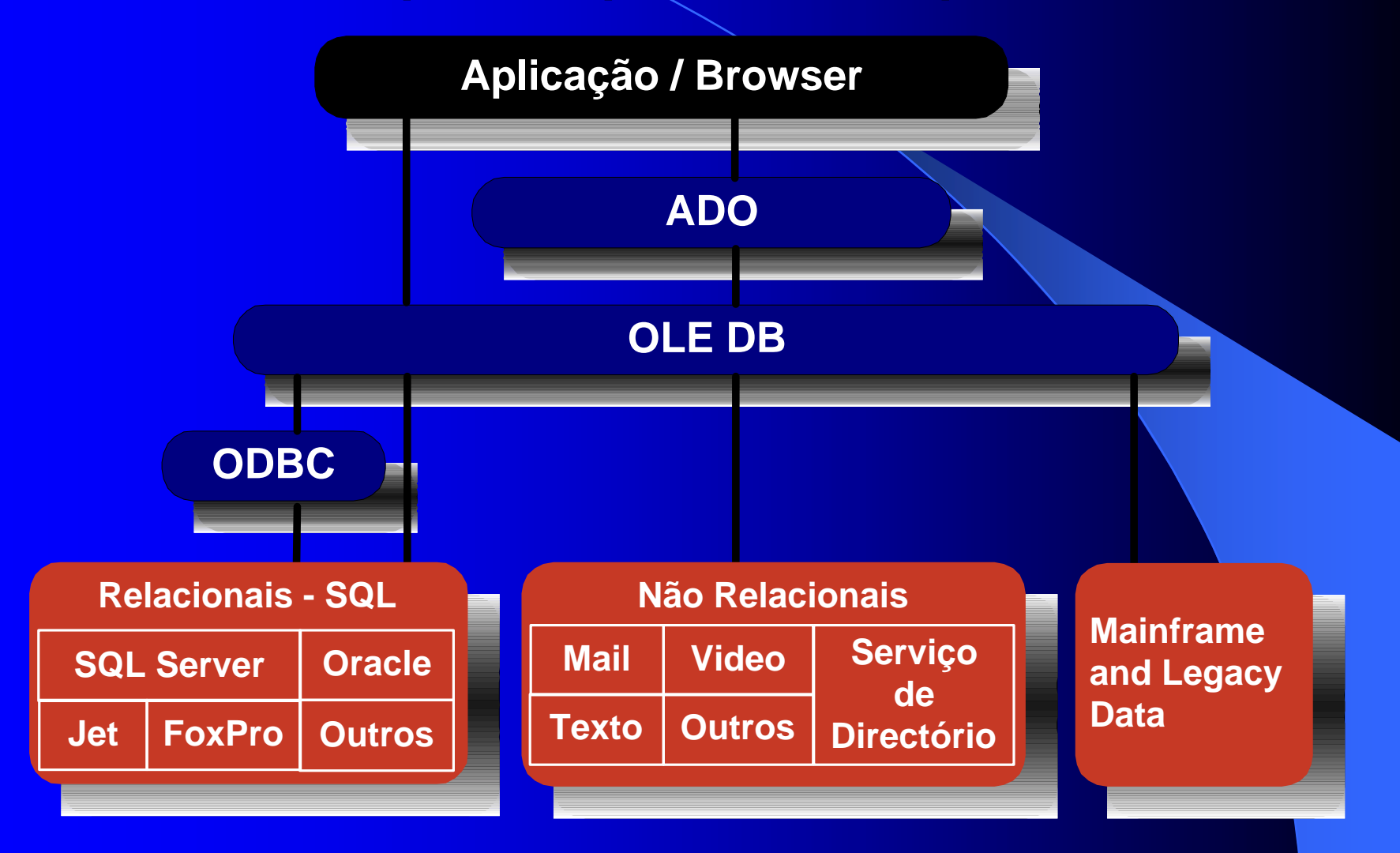

### Componentes do MDAC

#### $\bullet$  ODBC

 $$  interface para acesso a bases de dados SQL (relacionais) heterogéneas.

#### $\bullet$  ADO

– *interface* usado para aceder aos dados mantém-se constante.

#### $\bullet$  OLE DB

- compreendem novos formatos (não relacionais) que residem em novos locais, tais como a *Internet* .
- Utilização de providers.

# **ADO – Modelo Objects**

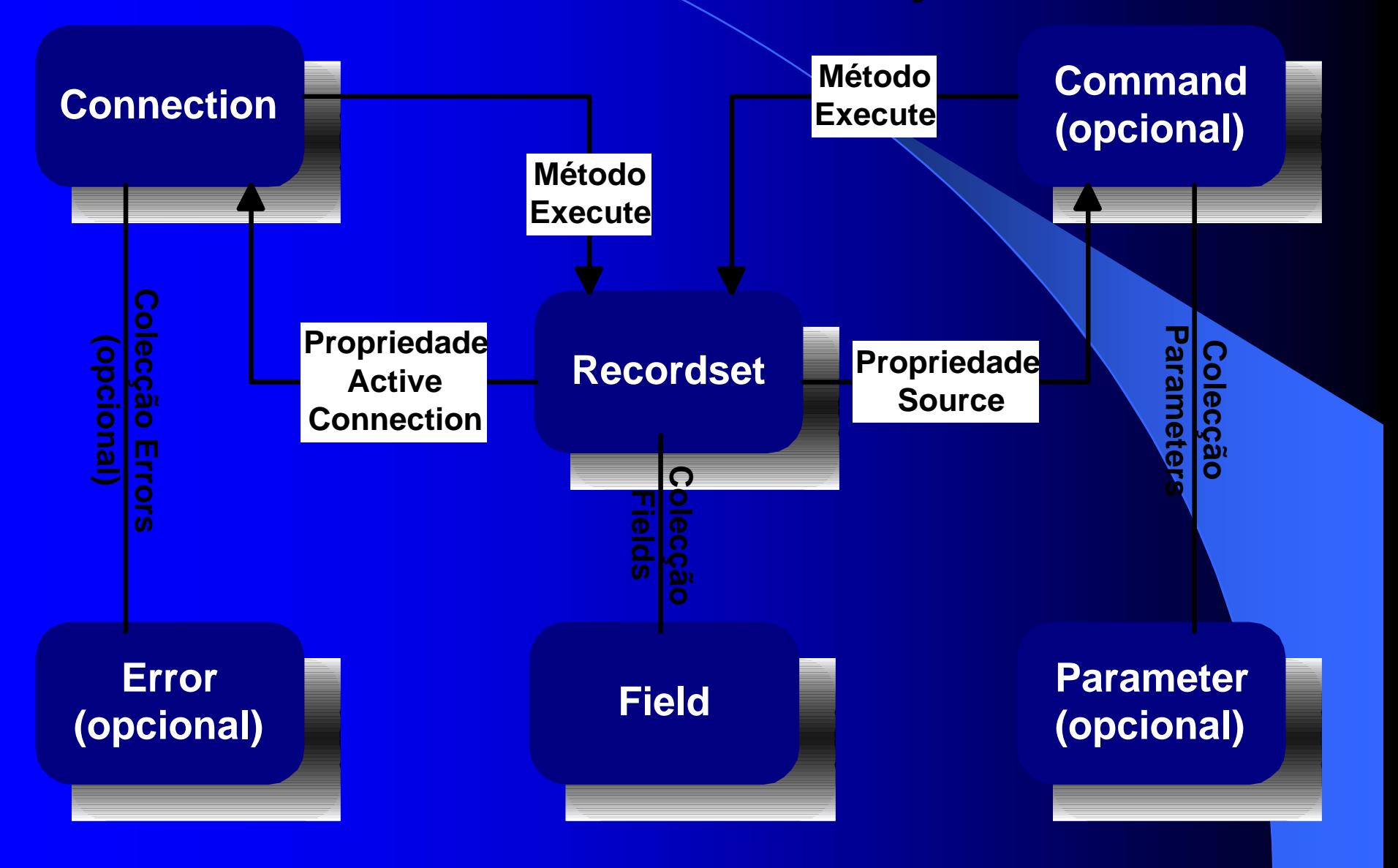

### **ADO – ActiveX Data Objects**

 $\bullet$  0 <u>modelo de objectos</u> do ADO define uma colecção de objectos programáveis que podem ser utilizados com qualquer linguagem de programação em plataformas que suportem COM. Este modelo de objectos foi desenhado para expor as funções mais utilizadas do OLE DB.

# ADO – *Connection Connection*

• O objecto *connection* permite que seja estabelecida uma ligação a uma fonte de dados

```
_bstr_t strConn=T("Provider=Microsoft.Jet.OLEDB.4.0;
                 Data Source=lojainform.mdb;User ID=;Password=;");
```

```
try{
```
}

```
ADODB::_ConnectionPtr spConn=NULL;
```

```
HRESULT hr=spConn.CreateInstance( __uuidof(ADODB::Connection) );
```

```
if (FAILED(hr)) com issue error(hr);
```

```
spConn->Open(strConn, "", "", adConnectUnspecified );
```

```
catch( _com_error &e )
{ . . . }
```
# ADO – *Error*

! O objecto *Error* permite que seja adquirida informação sobre possíveis erros que ocorram no *provider*.

```
_bstr_t strConn=T("Provider=Microsoft.Jet.OLEDB.4.0;
                   Data Source=lojainform.mdb;User ID=;Password=;");
```

```
ADODB::_ConnectionPtr spConn=NULL;
ADODB::ErrorsPtr spErs;
ADODB::ErrorPtr spEr;
try{
          HRESULT hr=spConn.CreateInstance( uuidof(ADODB::Connection) );
          if (FAILED(hr)) _com_issue_error(hr); 
          spConn->ConnectionTimeout = 5;
          spConn->Open(strConn, "", "", adConnectUnspecified );
ן<br>|
catch( ... )
{
 spErs = spConn->Errors;
 \blacksquarebstr_t erro="";
 for( long i=0; i<spErs->Count ; i+){
    spf = spErs - Setttem(i);erro+=spEr->SQLState+(_bstr_t)" : "+(_bstr_t)spEr->NativeError+(_bstr_t)" : "+\
            spEr->Description+( bstr_t)"\n";
}
  ::MessageBox( NULL , erro , "Erro COM!" , MB_ICONSTOP|MB_OK);
ر<br>ر
```
# ADO – *Command Command*

! O objecto *Command* permite que sejam feitos inquéritos à base de dados e por conseguinte sejam retornados registos num objecto Recordset como resposta ao inquérito.

bstr\_t strConn=T("Provider=Microsoft.Jet.OLEDB.4.0; Data Source=lojainform.mdb; User ID=; Password=; ");

```
ADODB::_ConnectionPtr spConn=NULL;
ADODB::_CommandPtr spComm=NULL;
ADODB::_RecordsetPtr spRs=NULL;
try{
         HRESULT hr=spConn.CreateInstance( __uuidof(ADODB::Connection) );
         if (FAILED(hr)) _com_issue_error(hr); 
         spConn->ConnectionTimeout = 10;
```

```
spConn->Open(strConn, "", "", adConnectUnspecified );
```

```
hr=spComm.CreateInstance( _uuidof(ADODB::Command));
if (FAILED(hr)) _com_issue_error(hr);
```

```
spComm->ActiveConnection = spConn;
spComm->CommandText = _bstr_t("SELECT * FROM clientes");
spComm->CommandTimeout = 15;
```

```
spRs = spComm->Execute(NULL,NULL,ADODB::adCmdText);
\}catch( _com_error &e \}{ . . . }
```
# ADO – *Recordset Recordset*

 $\bullet$  : O objecto Recordset pode representar tanto um conjunto de registos de uma base de dados como o resultado obtido através da execução de um objecto *Command.*

 $\bullet$ Documentação de Apoio – página 18.

```
_bstr_t strConn=T("Provider=Microsoft.Jet.OLEDB.4.0;
            Data Source=lojainform.mdb;User ID=;Password=;");
```

```
ADODB:: RecordsetPtr rs;
```
bstr\_t field;

try{

```
HRESULT hr = rs.CreateInstance( uuidof(ADODB::Recordset) );
if (FAILED(hr)) com issue error(hr);
```

```
// biblioteca de cursor local
rs->PutCursorLocation( ADODB::adUseClient );
```

```
// abrir um cursor
hr = rs->Open("Select * from clientes",
         strConn, ADODB::adOpenStatic, ADODB::adLockBatchOptimistic,
         ADODB::adCmdUnspecified);
```

```
// desligar o recordset do servidor
rs->PutRefActiveConnection(NULL);
```
### ADO – *Recordset Recordset*

```
// colocar-se no primeiro registo
rs->MoveFirst();
```
…

. . .

. . .

```
// percorrer todos os registos do recordset
for(int i=0; i < r s - > RecordCount(); i++) {
          // retirar o conteúdo do campo "nome"
          field=rs->Fields->GetItem("nome")->Value;
          // avançar um registo
          rs->MoveNext();
}
 // fechar o objecto recordset
rs->Close();
 // destruir o objecto
rs=NULL;
}
```

```
// apontador para o recordset filho Produto
_RecordsetPtr spRsProd=spRS->Fields->GetItem("PRODUTO")->Value;
```

```
// adiciona um registo ao recordset filho Produto
spRsProd->AddNew();
spRsProd->Fields->GetItem("Descricao")->PutValue( "Computador" );
spRsProd->Fields->GetItem("CustoUnitario")->PutValue( 100L );
spRsProd->Fields->GetItem("QuantidadeStock")->PutValue( 20L );
```
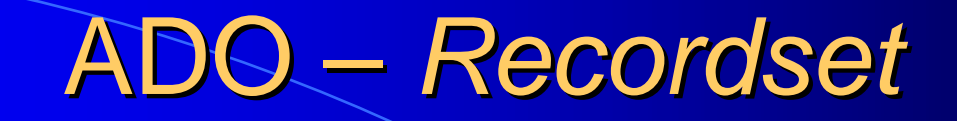

```
spRs->PutCursorLocation(adUseClient);
```
. . .

. . .

// abrir o recordset com a estrutura pretendida, mas vazio spRs->**Open**( \_T("SELECT TOP 0 \* FROM clientes'"), strConnect, adOpenStatic, adLockOptimistic, -1 );

```
spRs->AddNew();
spRs->Fields->GetItem("NOME")->PutValue( "João Antunes" );
spRs->Fields->GetItem("MORADA")->PutValue( "Rua das carmelitas" );
spRs->Fields->GetItem("TELEFONE")->PutValue( "221234567" );
. .
spRs->Update();
```
#### *Como Integrar o ADO numa aplica Como Integrar o ADO numa aplica ção em Microsoft Visual C++ em Microsoft Visual C++*

#### ! Incluir a DLL do ADO

Deve ser i ncluí d o o ficheiro **msado15.dll**, através d a directiva **#import**.

```
#im
port "C:\Program Files\Com
mon Files\System\ado\
msado15.dll" no_namespace
\
         renam
e("EOF", "EndOfFile")
```
ou

#im port "msado15.dll" no\_namespace rename("EOF", "EndOfFile") se tivermos colocado previamente o caminho em options|directories|executable files.

#### **• Iniciar o subsistema COM**

```
// iniciar o subsistema COMstruct InitOl
e{
          InitOle() {::CoInitialize(NULL);}
          ~InitOle() {::CoUninitialize();}
} _init_InitOle_;
```
# Cliente COM

**• Utilização do Browser** 

and the contract of the contract of Verificar se um determinado cliente existe (uso do ADO)

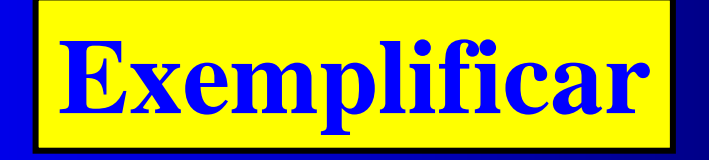

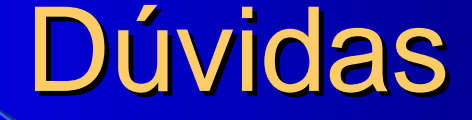

#### Documentação:

*http://www/~tmatos/ADAV/2002\_2003/ADAV\_ADO.pdf*